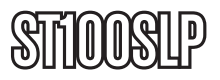

Manual de Instrucciones

# Tarjeta PCI de bajo perfil con un puerto Ethernet 10/100 Mbps

**ST100S ST100SLP (Perfil bajo)**

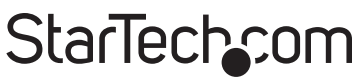

Hard-to-find made easy

Revisión del manual: 04/11/2011 Para la información más reciente, por favor visite www.startech.com.

#### **Declaración de Cumplimiento de la Comisión Federal de Comunicaciones (FCC)**

Este equipo ha sido probado y se ha determinado que cumple con los límites exigidos para un dispositivo digital Clase B, conforme a la parte 15 de la Normativa FCC. Estos límites están diseñados para aportar una protección razonable contra interferencias nocivas durante el funcionamiento del equipo en un entorno residencial. Este equipo genera, usa, y puede emitir energía de radiofrecuencia, y si no se lo instala y utiliza de acuerdo a las instrucciones, puede ocasionar interferencias perjudiciales para las comunicaciones de radio. Sin embargo, no hay garantía de que no se produzca interferencia en alguna instalación en particular. En caso de que el equipo produzca interferencias perjudiciales durante la recepción de radio o televisión, lo cual puede determinarse encendiendo y apagando el equipo, se insta al usuario que intente corregir la interferencia siguiendo una o más de las siguientes medidas:

- Modifique la orientación o la ubicación de la antena receptora.
- Aumente la distancia de separación entre el equipo y el receptor.
- Conecte el equipo en el tomacorriente de un circuito diferente al que está conectado el receptor.
- Consulte con el distribuidor o solicite asistencia a un técnico especializado en radio/TV.

#### **Uso de Marcas Comerciales, Marcas Registradas y de Otros Nombres y Símbolos Protegidos**

El presente manual puede hacer referencia a marcas comerciales, marcas registradas, y otros nombres y/o símbolos protegidos pertenecientes a terceros que no están relacionadas en modo alguno a StarTech.com. Las mismas se utilizan exclusivamente con fines ilustrativos y no implica que StarTech.com respalde ningún producto/servicio, ni que el tercero en cuestión respalde el o los productos que se describen en este manual. Independientemente de cualquier referencia directa que aparezca en alguna parte de este documento, StarTech. com certifica que todas las marcas comerciales, marcas comerciales registradas, marcas de servicios, y otros nombres y/o símbolos contenidos en este manual y documentos relacionados son propiedad de sus respectivos propietarios.

# **Tabla de Contenido**

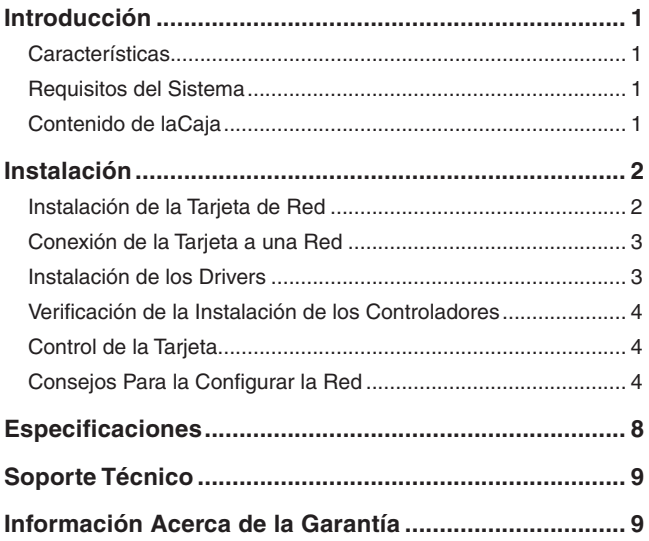

# Introducción

Gracias por haber comprado una tarjeta PCI de red 10/100 Mbps Ethernet de StarTech. Con capacidad de auto-negociación y ancho de banda para la transmisión de datos en un rango de 10 Mbps - 100Mbps, la tarjeta es fácil de instalar y configurar y es totalmente compatible con "Plug and Play" en una amplia gama de entornos operativos.

### Características

- Soporta el protocolo IEEE802.3x de flujo de control full-duplex.
- Capaz de realizar comunicaciones half-duplex y full-duplex
- Compatible con los estándares IEEE 802.3, 100BaseTX y 10BaseT
- Soporta el Bus Master de 32 bits para un mayor rendimiento y una utilización baja del procesador

### Requisitos del Sistema

- Una computadora portátil compatible con IBM con un procesador Pentium
- Una ranura PCI
- Uno de los entornos operativos siguientes: Windows Vista/XP/ ME/2000/98/95, Windows NT, Linux, NetWare 3.x/4.x, LAN Manager, el software TCP / IP.

## Contenido de laCaja

- 1 x tarjeta PCI Ethernet
- 1 x CD controlador
- 1 x Manual de instalación
- 1 x soporte (sólo para el ST100SLP)

# Instalación

### Instalación de la Tarjeta de Red

**Advertencia.** Las tarjetas PCI, como todos los componentes informáticos, pueden ser seriamente dañadas por la electricidad estática. Asegúrese de tocar un elemento conductor conectado a tierra antes de abrir la carcasa del ordenador o tocar la tarjeta PCI. StarTech.com recomienda que use una muñequera anti-estática al instalar cualquier componente de la computadora. Si no dispone de una muñequera antiestática, puede descargar la electricidad estática tocando alguna superficie metálica grande conectada a tierra durante varios segundos. Asegúrese también de manipular la tarjeta PCI por sus bordes y no por los conectores dorados.

- 1. Apague todas las fuentes de alimentación conectadas a la computadora, así como todos los dispositivos conectados al ordenador (es decir, impresoras, monitores, escáneres, etc.). Como medida adicional para garantizar la seguridad durante la instalación, desconecte la fuente de alimentación del ordenador.
- 2. Quite la cubierta del equipo. Para obtener instrucciones detalladas sobre cómo realizar este paso, consulte la documentación incluida con su equipo.
- 3. Ubique una ranura PCI Express libre y retire el soporte de relleno en la parte trasera de la carcasa del ordenador (Consulte la documentación de su ordenador para obtener más detalles).
- 4. Inserte la tarjeta en la ranura PCI Express, asegurándose de que quede ajustada.
- 5. Fije el soporte en la parte trasera de la caja, con los tornillos apropiados (consulte el manual del fabricante sobre cómo realizar esta tarea).
- 6. Coloque nuevamente la cubierta del ordenador y conecte la fuente de alimentación al equipo.

### Conexión de la Tarjeta a una Red

En función de cómo planee usar la tarjeta, dependerá el dispositivo al cual se conectará y el tipo de cable a usar. Para garantizar el uso de la máxima capacidad de ancho de banda, se recomienda utilizar un cable Ethernet de, al menos, categoría 5. Si no está seguro del tipo de cable requerido para su dispositivo, consulte con el fabricante del mismo.

**NOTA**: StarTech.com dispone de una amplia gama de cables Ethernet en varios colores y longitudes. Para obtener más información sobre estos productos, así como consejos para la instalación y funcionamiento de su red, visite nuestro sitio http://www.startech.com visite y haga clic en la pestaña "Networking" en la parte superior de la pantalla.

- Si va a conectar su ordenador directamente a otro equipo, es necesario utilizar un cable cruzado.
- Si va a conectar su ordenador a un hub o switch, debe utilizar un cable de conexión directa.
- Si va a conectar su ordenador a Internet a través ADSL o por modem, debe utilizar el cable recomendado por el fabricante del módem.

### Instalación de los Drivers

**NOTA:** Windows Vista/XP/2000 detecta automáticamente el nuevo hardware e instala los controladores necesarios sin ningún tipo de interacción del usuario.

Las siguientes son las instrucciones de instalación para Windows OS. Si está utilizando Linux, NetWare, o cualquier otro entorno compatible, consulte las instrucciones de instalación de los controladores disponibles en nuestro sitio http://www.startech.com. Busque la componente ST100S/ST100SLP y haga clic en Downloads. Tenga en cuenta que las instrucciones que aparecen en su pantalla pueden ser idénticas a las instrucciones que aparecen a continuación, pero serán similares.

#### **Windows 95/98/ME**

- 1. Windows detectará automáticamente el nuevo harware. Haga clic en **Siguiente**
- 2. Seleccione **Utilizar el controlador provisto por el fabricante** e indique a Windows la carpeta donde estén los controladores más recientes.
- 3. Siga las instrucciones adicionales que aparecen en pantalla y restaure el equipo para completar el proceso de instalación.

### Verificación de la Instalación de los Controladores

Para verificar que los controladores hayan sido instalados con éxito, haga clic con el botón derecho en **Mi PC** y seleccione **Administrar.** En la columna izquierda de la ventana siguiente **(Administrador de dispositivos),** haga clic en **Administrar dispositivo.** En la columna de la derecha, haga clic sobre el símbolo [+] situado junto a **Adaptadores de red,** que hará expandir la lista adaptadores de red, detallando los dispositivos instalados.

## Control de la Tarjeta

Los LEDs en la parte frontal de la tarjeta son el mejor indicador de la actividad de la tarjeta. Si el indicador LED Enlace/Actividad no está encendido, existe un error de conexión. Por favor, asegúrese de que todos los dispositivos estén encendidos y que el cable de red esté conectado en forma correcta en ambos extremos. Asegúrese también de que los cables de red cumplen con las especificaciones EIA / TIA 568 y las de Categoría 5. Si el problema persiste, apague todos los dispositivos y desconecte todos los enchufes. Espere por lo menos diez segundos antes de volver a conectar los dispositivos y a encenderlos nuevamente.

# Consejos Para la Configurar la Red

Para obtener información y ayuda sobre la configuración de su red, por favor, consulte con el fabricante de su sistema operativo. En la sección siguiente se detallan los pasos para solucionar problemas a los usuarios de Microsoft en una red de área local.

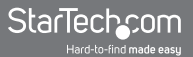

#### **Asegúrese de que sus ordenadores están configurados correctamente**

Para su conveniencia, usted debe configurar cada uno de los equipos para que puedan "Ver" a otros dispositivos y compartir archivos. Para ello, debe asegurarse de que las siguientes aplicaciones hayan sido instaladas en sus ordenadores:

- Cliente para redes Microsoft
- TCP / IP (Protocolo de Internet)
- Compartir archivos e impresoras

Estos clientes, protocolos y servicios se pueden encontrar en las siguientes ubicaciones:

#### **Windows Vista**

- 1. Desde el **Panel de control,** haga clic en **Centro de redes y recursos compartidos.**
- 2. Haga clic en **Administrar conexiones de red.**
- 3. Haga clic con el botón derecho en **Conexión de área local** y seleccione **Propiedades.**

#### **Windows XP**

- 1. Haga clic en **Inicio** y, a continuación, haga clic en **Mis sitios de red.**
- 2. Haga clic en **Ver conexiones de red** en el área de Tareas de red.
- 3. Haga clic con el botón derecho en **Conexión de área local** y seleccione **Propiedades.**

#### **Windows 2000**

1. Haga clic en **Inicio, Configuración** y, a continuación, **en Conexiones de red y acceso telefónico.**

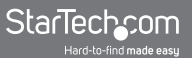

#### 2. Haga doble clic en **Conexión de área local** y seleccione **Propiedades.**

#### **Windows ME/98**

- 1. Haga clic en **Inicio, Configuración, Panel de control.**
- 2. Haga doble clic en **Red.**

**NOTA:** Si necesita añadir cualquiera de los siguientes componentes, consulte la documentación de Windows para obtener más detalles.

#### **Asegúrese de que todos los equipos estén en el mismo grupo de trabajo**

Para poder comunicarse correctamente entre sí, cada equipo debe estar ubicado en el mismo grupo de trabajo. Cada equipo dentro de un grupo de trabajo debe tener un nombre único. Para garantizar la compatibilidad entre las diferentes versiones de Windows, genere nombres que no excedan los 12 caracteres. Para agregar o editar el nombre de su equipo, haga lo siguiente:

#### **Windows XP**

- 1. Haga clic en **Inicio** y **Panel de control.**
- 2. Haga doble clic en **Propiedades del sistema** y haga clic en la pestaña **Nombre de equipo.**

#### **Windows 2000**

- 1. Haga clic en **Inicio, Configuración, Panel de control.**
- 2. Haga doble clic en **Sistema.**
- 3. Haga clic en **Identificación de red.**

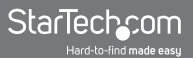

#### **Windows ME/98 / 95**

- 1. Haga clic en **Inicio, Configuración, Panel de control.**
- 2. Haga doble clic en **Red,** a continuación, haga clic en **Identificación.**

#### **Asegúrese de que su uso compartido está configurado correctamente**

- 1. Ir al cuadro de diálogo de red mediante el procedimiento explicado en "Asegúrese de que sus ordenadores están configurados correctamente."
- 2. Haga clic en **Compartir archivos e impresoras.**
- 3. Elija si quiere instalar una, ambas o ninguna de las siguientes opciones. Haga clic en **Aceptar**
- 4. Elija los archivos a compartir. Para ello, haga clic en el botón derecho sobre un archivo o carpeta y elegir la opción **Compartir** (Windows 2000/Me/98) o **Compartir y seguridad** (Windows XP).

**NOTA:** Si usted está teniendo dificultades para configurar o usar su red, póngase en contacto con el proveedor del sistema operativo.

# **Especificaciones**

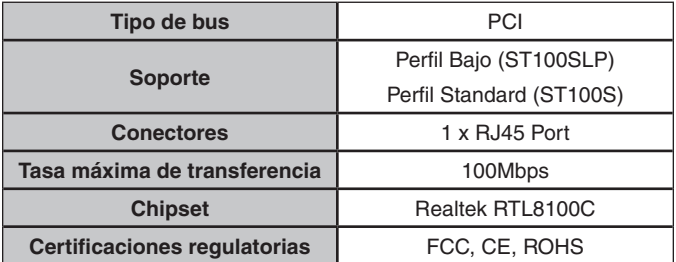

# Soporte Técnico

El soporte técnico de por vida constituye una parte integral del compromiso de StarTech.com de aportar soluciones líderes en la industria. Si llegara a necesitar ayuda técnica para su producto, entre en **www.startech.com/support** y podrá acceder a nuestra amplia gama de herramientas, documentación, y descargas en línea.

# Información Acerca de la Garantía

Este producto está respaldado por una garantía de Por Vida.

Además, **www.StarTech.com** garantiza que sus productos no tienen ningún defecto de materiales ni de fabricación por el periodo indicado a partir de la fecha de compra. Durante este periodo, los productos pueden ser devueltos para su reparación o reemplazo por otro igual según nuestro criterio. La garantía cubre el costo de repuestos y mano de obra solamente. www.StarTech.com no asume ninguna responsabilidad por los defectos o daños ocasionados por uso inadecuado, abuso, modificaciones, o desgaste normal de sus productos.

#### **Limitación de Responsabilidad**

Bajo ninguna circunstancia StarTech.com Ltd. y StarTech.com USA LLP (o sus funcionarios, directivos, empleados o agentes) serán responsables de ningún daño (ya sea directo o indirecto, especial, punitivo, incidental, consecuente, o de alguna otra forma), lucro cesante, pérdida de oportunidades comerciales, o cualquier pérdida pecuniaria, o de otro tipo que resulte del uso del producto y que exceda el precio real pagado por el mismo. Algunos estados no permiten la exclusión o limitación de daños incidentales o consecuentes. En cuyo caso, las limitaciones o exclusiones indicadas previamente no son aplicables.

# StarTechcom

Hard-to-find made easu

StarTech.com viene desarrollando productos de manera que "lo difícil de la tecnología resulte fácil" desde 1985, brindando soluciones de gran calidad a una variad base de clientes dentro de los cuales se incluyen organismos gubernamentales, establecimientos educativos y de la industria. Ofrecemos una selección incomparable de piezas de ordenadores, cables, productos de A/V, KVM y Gestión de Servidores, abasteciendo a mercados de todo el mundo a través de nuestras oficinas en Estados Unidos, Canadá, el Reino Unido y Taiwán.

Visite nuestro sitio **www.startech.com** para obtener información detallada sobre los productos y acceder a herramientas interactivas exclusivas como el Buscador de Cables, el Buscador de Piezas y la Guía de Referencia KVM. StarTech.com le facilita los medios para concretar prácticamente cualquier solución de IT o A/V. Compruebe por usted mismo porqué nuestros productos son líderes en rendimiento, soporte y valor.